Herramientas básicas de

# CONTENT URATIC

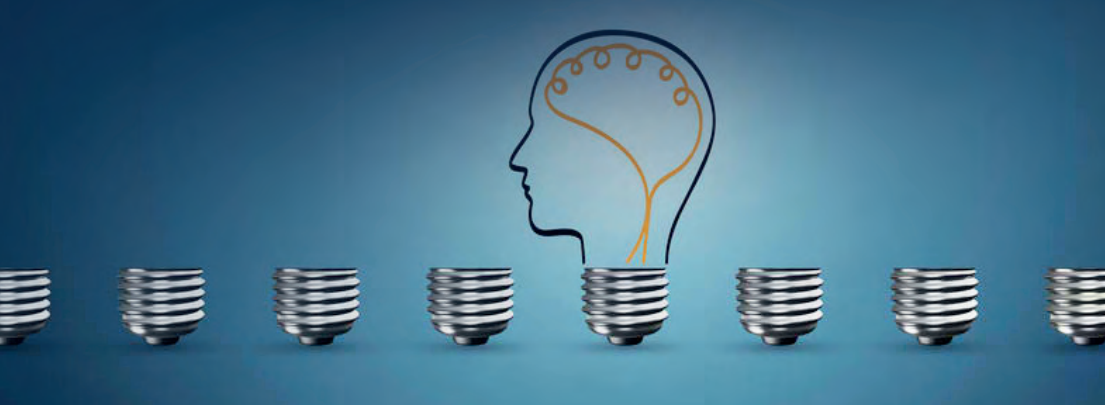

# **Herramientas básicas de content curation**

## **Encuentra y comparte contenido para difundir en redes sociales**

No siempre tienes que publicar y compartir tu propio contenido: también puedes difundir contenido ajeno que esté alineado con tu marca. En eso consiste el content curation: en buscar, encontrar, seleccionar y difundir el contenido de terceros que mejor equipo hace con tu marca.

## **Con este eBook aprenderás:**

- Qué es el content curation
- Para qué sirve el content curation
- Cómo funcionan 5 herramientas básicas de content curation:
	- 1. Feedly
	- 2. Medium
	- 3. Content Gems
	- 4. Reddit
	- 5. Pocket

Ya tienes tu tienda online en marcha.

Eres consciente de la importancia de los contenidos creados alrededor de tu marca. Sabes que **los contenidos te conectan con tus usuarios.** Te permiten seguir aportándoles valor más allá de las ventas. Y sabes que la creación de **un estilo de vida** alrededor de tu marca te ayuda a venderla más y mejor.

Por eso, además de tienda online, **tienes un blog y regularmente publicas en él**. Te esfuerzas por actualizarlo con regularidad y por difundir tu contenido en redes sociales.

Pero, ¿quién te lo iba a decir? ¡Casi no tienes tiempo para nada más! Entre encontrar ideas para post, crear el contenido y compartirlo, **se te va la mitad del día**.

Por suerte para ti, existe algo que se llama *content curation*, algo que te va a permitir seguir compartiendo con tu audiencia contenidos de valor alineados con tu marca **sin necesidad de crearlos desde cero**.

Y además, existen unas cuantas **herramientas de** *content curation* que te van a ayudar a encontrar el mejor contenido en el menor tiempo posible.

Suena bien, ¿verdad? Sigue leyendo y descubre más.

### **Qué es el content curation**

El content curation, traducido literalmente como "curación de contenidos", es una práctica que consiste en **buscar, seleccionar y difundir contenidos** alineados con los valores de una marca sin necesidad de que esa marca cree los contenidos desde cero.

En el content curation se hace un trabajo de **investigación y selección, pero no de creación**. Se seleccionan contenidos ajenos creados posiblemente para propósitos distintos a la promoción de una marca determinada. Pero esos contenidos **resultan ser ideales** para que esa marca promocione sus valores y continúe aportando valor a sus seguidores y usuarios.

El content curation es una práctica recomendable si se practica el marketing de contenidos, **como complemento a la creación y difusión de contenido propio**. De este modo, en un plan de marketing de contenidos debería hacerse un hueco al *content curation* y al hecho de compartir y difundir en nombre de la marca **contenidos no directamente creados por ella.**

## **Para qué sirve el content curation**

El *content curation* sirve principalmente para **complementar los contenidos** que una marca comparte con su audiencia. Seleccionando y compartiendo contenido ajeno, podemos llegar a crear **un mix de contenidos mucho más completo** que el que obtendríamos si sólo compartiéramos contenido propio.

Así, es frecuente que en los contenidos "curados" se incluyan contenidos que para una marca **sería difícil producir**, como por ejemplo vídeos, infografías, guías completas y otros materiales que requerirían de **una gran inversión** en tiempo o en dinero (o ambos) para ser una realidad.

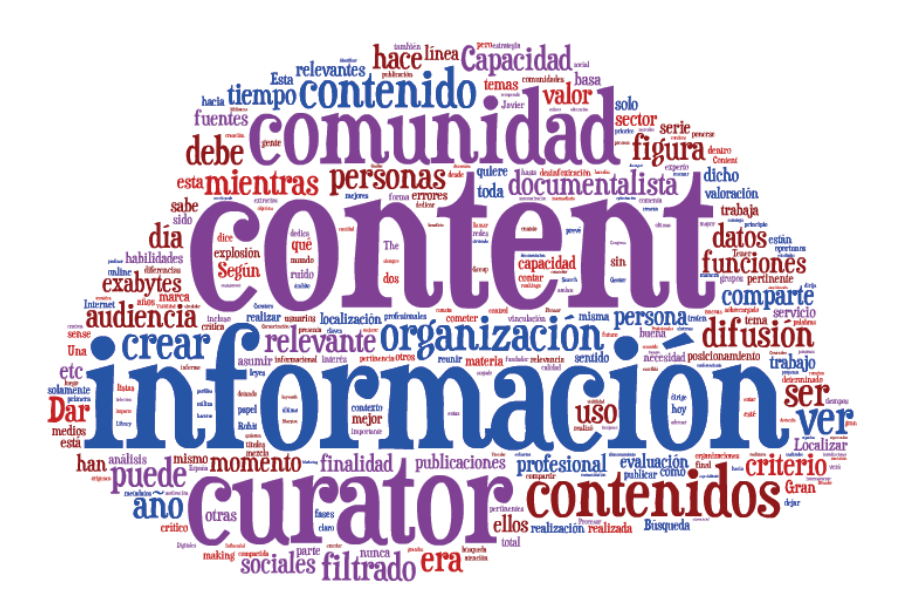

De este modo, con el content curation la marca comparte un mix de contenido que, en conjunto, **aporta mucho más valor** al usuario que el que le aportaría la marca compartiendo sólo contenido propio.

Otra función destacable del content curation es que sirve para **obtener ideas** para futuros contenidos propios.

Al investigar qué temas son candentes en redes sociales y de qué está hablando la gente en cada momento del año, podemos **detectar intereses concretos** entre nuestra audiencia o **predilección sobre formatos determinados**.

### **Herramientas de content curation**

Imagínate que tienes que entrar en Google y ponerte a buscar contenido ajeno de golpe y porrazo. Sería una locura, *;* verdad? **No sabrías por dónde empezar**, ni en qué términos de búsqueda basarte, ni qué webs visitar.

Por suerte, existen **una serie de herramientas** que te pueden ayudar mucho en tus tareas de *content curation*. Y ahora vamos a ver cuáles son.

## **#1 – Feedly**

## **¿Qué es Feedly?**

**[Feedly](https://feedly.com/)** es un **agregador de feeds de RSS** que te permite agregar contenido interesante de la red y organizarlo por temas, presentándote los contenidos de manera atractiva e intuitiva.

Es algo así como la fusión entre el desaparecido Google Reader y Flipboard.

Preseleccionar y añadir el contenido te dará trabajo al principio. Pero una vez hecho eso con Feedly **te ahorrarás mucho tiempo** a la hora de buscar contenido para compartir.

## **A** feedly

## Welcome to your work newsfeed

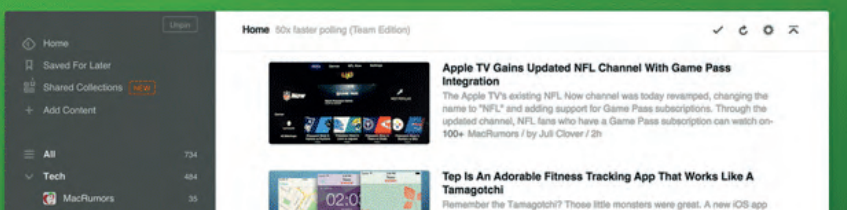

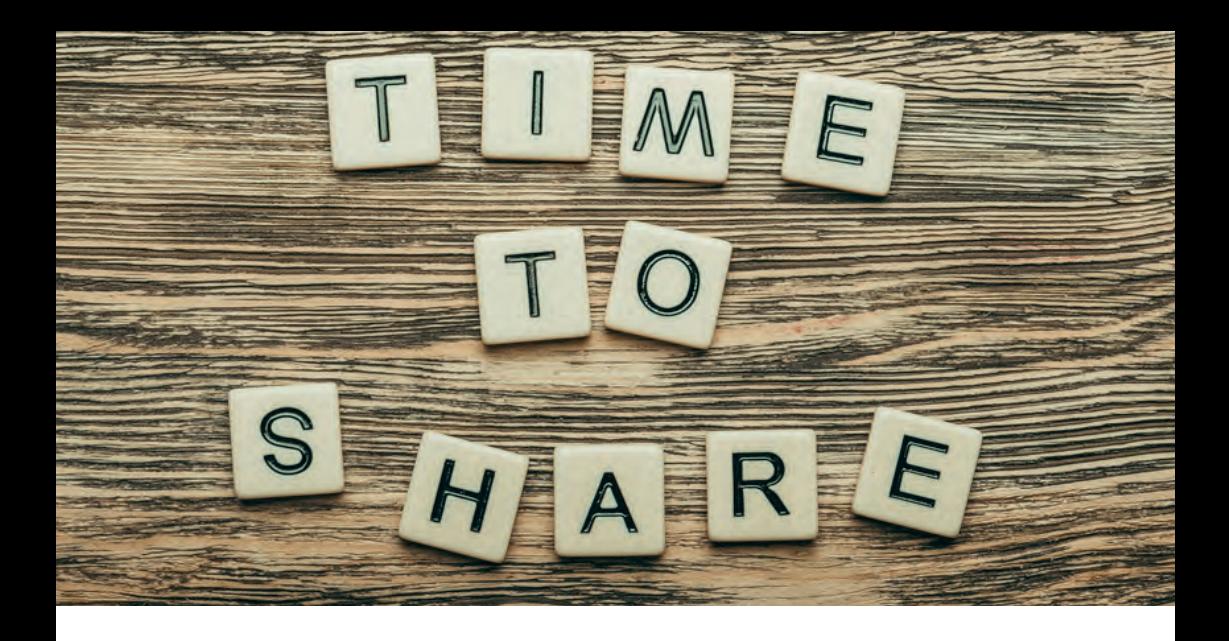

## **¿Cómo funciona Feedly?**

**Agregar contenido nuevo** en Feedly es facilísimo: sólo tienes que hacer clic en "Add Content" y añadir la URL del blog o publicación online de la que quieras recibir regularmente los feeds.

Feedly te permite navegar por **todo el contenido** agregado a la vez, o hacerlo **por temas**, explorando cada una de las secciones o categorías que tú mismo hayas creado.

El layout de Feedly te mostrará por defecto las **publicaciones sin leer** más recientes, pero la herramienta te permite cambiar ese criterio en los Ajustes.

También podrás modificar el **formato de visualización de los contenidos**. Feedly puede mostrarte sólo el título de cada artículo, o presentarte los contenidos en formato revista o por bloques visuales, entre otras opciones.

Con Feedly también podrás **conocer el nivel de relevancia social** que ha tenido cada contenido. Con lo que, además de ver si el tema del post en cuestión es relevante para tu público, podrás saber si ese contenido **ya está teniendo éxito social** en Internet.

Además, también puedes **guardar los artículos para después** en la misma herramienta usando el botón *"Save For Later"*, súper útil en caso de que un post te interese pero no puedas leerlo en ese momento y no quieras perderlo entre los *feeds* constantemente actualizados de Feedly.

Una característica interesante de Feedly es que **te permite conocer otros blogs y publicaciones digitales populares** en Internet a través de su buscador, mediante la introducción de palabras clave.

Esto es muy útil cuando **buscas documentarte sobre un tema** que no conoces demasiado y no sabes por dónde empezar a buscar información y blogs en la red.

La versión gratuita de Feedly te permite explorar nuevos blogs preclasificados en los temas que se autodespliegan al usar el buscador. Pero para buscar palabras clave más concretas –por ejemplo, "Makeup" en lugar de la categoría predeterminada "Fashion"– o para buscar palabras clave dentro de tus propios RSS, necesitarás contratar la versión de pago.

## **¿Cómo compartir contenido con Feedly?**

Una vez seleccionado el contenido relevante, compartirlo es tan sencillo como **hacer clic sobre el icono de la red social en que quieras publicarlo**, y también puedes enviar el enlace por email. Aunque ojo, no todas las sharing options entran en la versión gratuita, y Feedly se encargará de avisarte. En general, podrás compartir el contenido escogido en **Facebook, Twitter y Google+** sin pagar nada.

## **Feedly y Google Alerts**

Finalmente, Feedly también te permite la **integración de alertas de Google en su interfaz**. Para hacerlo, sólo tienes que **crear una alerta nueva** en **[Google Alerts](https://www.google.es/alerts)** y en Opciones de Envío seleccionar "Feed RSS" en lugar de tu email.

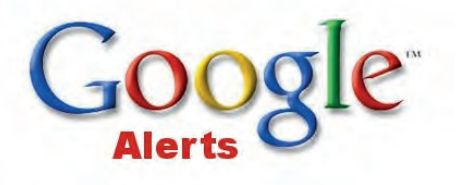

Una vez creada tu alerta, tienes que hacer clic en el icono de RSS, copiar la URL y **agregarla al botón "Add Content" en Feedly**. Automáticamente todas las noticias procedentes de Google News sobre esa palabra clave aparecerán en tu *feed* de Feedly bajo el título *"Google Alert"*.

**Más info**: **<https://feedly.com/>**

## **Crea tu tienda online ahora**

**Todo lo que necesitas para vender en internet**

## **[COMENZAR LA PRUEBA GRATIS](https://www.oleoshop.com/crear-tienda-online)**

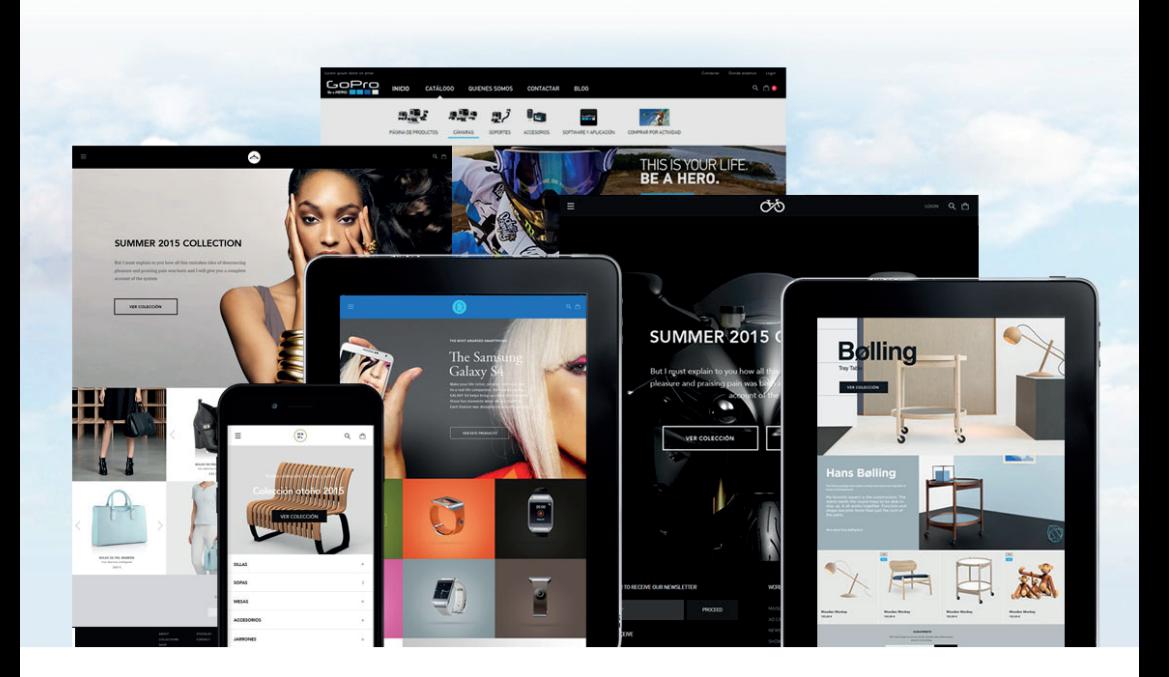

"La plataforma es muy fácil de usar, incluso para alguien que no domine el tema."

"Elegimos Oleoshop, por la funcionalidad y la facilidad de gestión y el resultado ha sido superior a las expectativas"

*Belén de www.aixo.es Toni Aragón de www.aragaza.com*

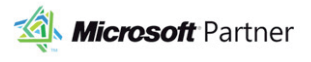

**PayPal** Partner

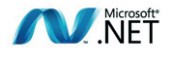

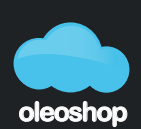

tu plataforma ecommerce

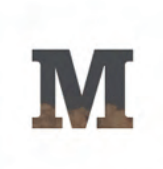

## **Your text here**

## **#2 – Medium**

### **¿Qué es Medium?**

Medium es una plataforma para blogs gratuita que es considerada la futura heredera de redes sociales como Facebook y Twitter, pero en versión high quality. En Medium es posible encontrar contenido algo diferente pero siempre de muy alta calidad.

Y es que en Medium escriben a diario un gran número de bloggers reputados de todo el mundo. Medium es un lugar excelente para encontrar contenido con un enfoque original o poco habitual –el tipo de contenido que, una vez compartido, puede jugar a favor de tu reputación como marca y volverse viral.

Es también un lugar excelente en el que inspirarse para crear contenido propio original.

## **¿Cómo usar Medium?**

Usar Medium como herramienta de content curation es muy fácil.

En la home encontrarás los artículos más destacados del día, que suelen ser los que tratan temas de mayor actualidad y los que están ganando popularidad en redes sociales.

La home es un lugar estupendo para tener una visión global de lo que está interesando. Aunque si quieres explorar un campo temático específico, en Medium también puedes encontrar contenido relacionado con ese tema muy fácilmente.

Para hacerlo, sólo tienes que **introducir el término de búsqueda** en el buscador de la derecha o en la **[página de búsqueda de Medium](https://medium.com/search)**, e inmediatamente aparecerá **todo el contenido relacionado con esa palabra clave**.

Haciendo clic sobre las distintas etiquetas que aparecen en la nube de tags de la derecha, puedes concretar más tu búsqueda y acceder al contenido más relevante de cada uno de esos términos. E incluso seguir en Medium **todo el contenido publicado bajo esa etiqueta**.

Y una vez aparezca el contenido, puedes filtrarlo según **un criterio de popularidad o de novedad**.

**EJEMPLO:** Tras buscar la palabra clave "Decoration" y hacer clic en la etiqueta "Home decor", encontramos post sobre **temas muy interesantes y originales**:

- "El circo como inspiración para una habitación infantil"
- "5 cosas que todo nuevo propietario debe saber"
- "Cómo potenciar cualquier espacio iluminándolo con LEDs"

Este es un tipo de contenido muy original que, si te dedicas a la decoración, **está pidiendo a gritos que lo compartas con tus usuarios**. ¡Y además los post están muy bien escritos! Si quieres guardarlos para compartirlos más tarde, puedes hacerlo con la **herramienta "Bookmark"** de Medium.

### **Medium Collections, el contenido Top**

Pero donde se encuentra el contenido realmente chulo es en las **Medium Collections**.

Las Medium Collections son, como su nombre indica, **colecciones de contenidos alrededor de un tema vertebrador**. Y muchas de ellas recogen contenidos preseleccionados por uno o más editores, lo que **garantiza la calidad** de lo que se encuentra allí.

Uno de los indicadores de la relevancia de una colección es el **número de seguidores** que tenga. En Medium no proporcionan ninguna herramienta específica para acceder a todas las colecciones, pero **[aquí puedes acceder a una lista bien completa de Medium Collections](http://foorious.com/etc/list-of-medium-collections/)** y explorar la que más te interese.

Vale la pena que **no te ciñas exclusivamente a tu tema de interés** sino que explores colecciones como las de Miscelánea o las que reflejan momentos de la vida moderna (*"Unforgettable moments"*, *"My modern marriage"*). En esas colecciones puedes encontrar contenidos muy interesantes y que **toquen fibras más personales al compartirlos**.

**Más info: <https://medium.com/>**

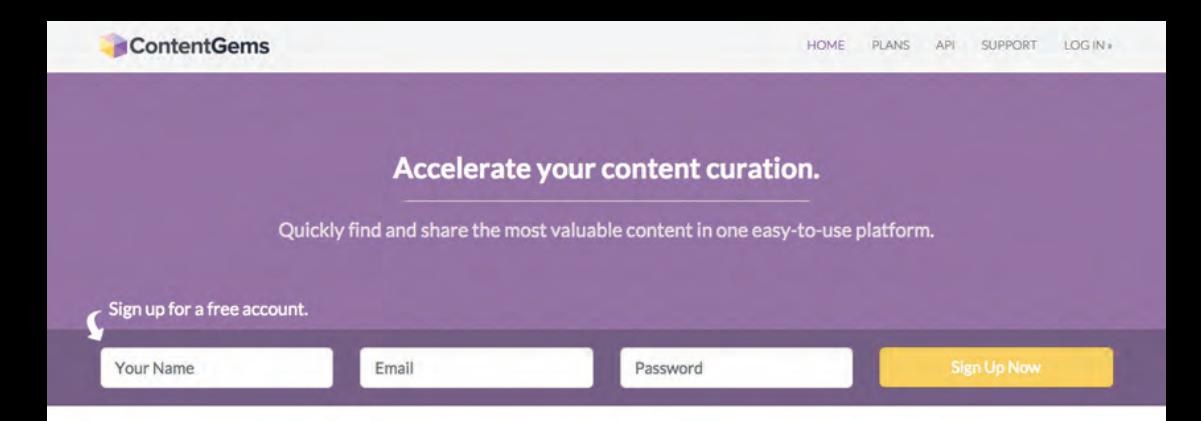

## **#3 – Content Gems**

## **¿Qué es Content Gems?**

Content Gems es una plataforma creada específicamente como **herramienta de** *content curation*  con el objetivo, como ellos mismos dicen, de "acelerar tu curación de contenidos".

A diferencia de otras plataformas como Feedly o Medium, cuya función principal no es específicamente la curación de contenido, Content Gems ha sido desarrollada para **seleccionar las "perlas de contenido" más destacadas** de la red, explorando un total de más de 200.000 fuentes entre webs de noticias, blogs y cuentas de social media.

Pero la gran diferencia con otras herramientas de content curation es, quizá, que Content Gems **te envía sus perlas de contenido diariamente por email.** Una vez configurados tus intereses, cada día recibirás un correo con los artículos que la plataforma considera más relevantes o interesantes sobre esos temas.

## **¿Cómo funciona Content Gems?**

**¿**Quieres saber cómo **configurar un interés** en Content Gems?

Es muy fácil. Tras registrarte gratuitamente, sólo tienes que hacer clic en "New Interest" en el menú de la izquierda y **añadir la palabra clave** por la que quieres que la plataforma busque contenido.

Automáticamente aparecerán un montón de post relacionados con ese interés, entre los que fácilmente encontrarás **temas más originales** que el que encontrarás en otras plataformas.

Y es que Content Gems es una herramienta especialmente buena para dar con contenido diferente y añadir un poco de variedad a lo que compartes con tus usuarios. Asimismo, también recibirás un resumen del **contenido nuevo "curado" por Content Gems** diariamente en tu correo.

## **Versión gratuita vs. de pago**

Usar Content Gems es gratuito, pero sólo si exploras **un máximo de 2 intereses**. A partir de ahí, hay planes de pago, que empiezan en 10€/mes aproximadamente y van subiendo a medida que se añaden funcionalidades.

Entre ellas, hay algunas tan interesantes como las **sugerencias de contenido** en tiempo real o la posibilidad de indicarle a la plataforma sobre qué base de fuentes de contenido quieres realizar la selección.

Asimismo, la función de **compartir el contenido en redes sociales** desde la misma plataforma sólo está activo en versiones de pago, pero es casi tan fácil hacerlo en Content Gems como hacerlo en Feedly.

Si te interesa probar la plataforma sin gastar una fortuna, te recomendamos que pruebes la opción de \$9/mes, que incluye:

- La exploración de 10 intereses y 2 cuentas de Twitter
- Sugerencias de contenido en tiempo real
- Feed RSS automatizado
- La posibilidad de indicarle a la plataforma que explore el contenido de 100 fuentes escogidas por ti
- El cuadro de compartir en redes sociales desde la plataforma.

**Más info:<https://contentgems.com/>**

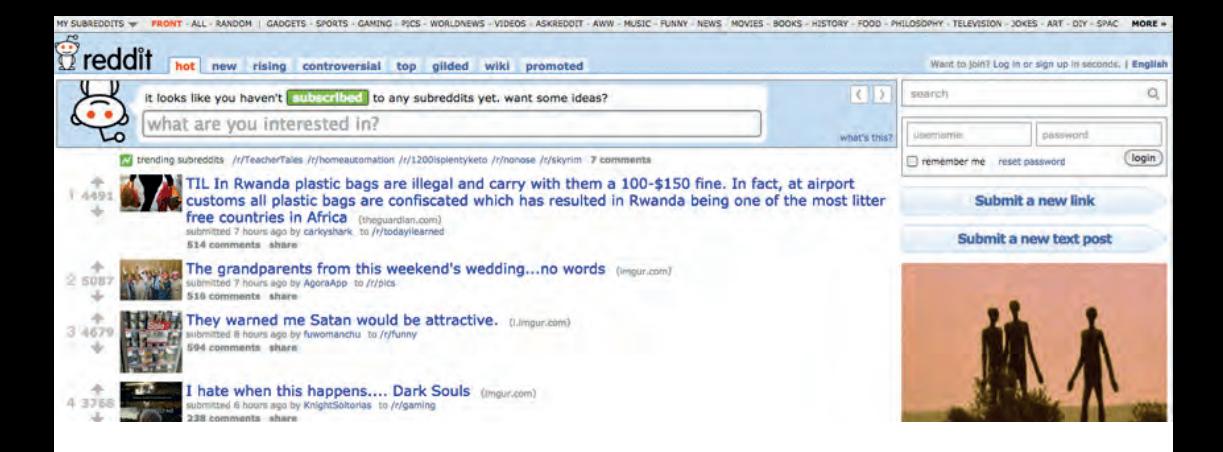

## **#4 – Reddit**

## **¿Qué es Reddit?**

Reddit es un **agregador de contenido y noticias** cuyos enlaces publican y comparten los mismos usuarios de la web, para que otros usuarios comenten y voten a favor o en contra del contenido compartido.

Los enlaces **se clasifican mediante subreddits**, subcategorías que permiten organizar los enlaces por áreas temáticas.

Lo bueno de Reddit es que, aparte de su clasificación temática, ofrece **contenido clasificado por su nivel de popularidad social.** 

De este modo, puedes encontrar fácilmente **contenido que ya está siendo tendencia** en redes sociales, o bien contenido que está **emergiendo como trending**, que está generando controversia o que es nuevo en Reddit, entre otros parámetros.

## **¿Cómo explorar Reddit?**

Si tu objetivo **es explorar la web a ver qué encuentras**, puedes indagar si algún subreddit se adecua a tus términos de búsqueda. Para ello, puedes usar **los términos de la barra superior o bien utilizar el desplegable** de la izquierda titulado "My subreddits".

Pero si vas a tiro fijo y lo que buscas es contenido de un tema concreto que no se muestra en el menú superior, lo mejor es **introducir el término de búsqueda en el buscador de la derecha**.

Recuerda que Reddit es una web con **mucho más contenido en inglés** que en cualquier otro idioma, así que te recomendamos navegar en ese idioma para encontrar más y mejores post.

Sea cual sea la ruta por la que hayas llegado a los post sobre tu tema de interés, lo siguiente es **fijarse en los posts con más votaciones positivas**, que son los mejor valorados por los usuarios –ya sea porque el tema del post es interesante, ya sea porque **las respuestas de los mismos usuarios** al hilo aportan luz al debate.

Dentro del tema de interés, también puedes **clasificar los resultados de búsqueda según su popularidad social**: Hot, New, Rising, Controversial…

De este modo te aseguras de encontrar contenido que ya está siendo popular en Internet, o bien **capaz de generar controversia** también entre los usuarios de tu blog.

Una vez encontrado el contenido interesante, sólo tienes que **hacer clic sobre él para ir a la fuente**  y compartirlo con tus usuarios presentándolo de manera original.

#### **¿Cómo inspirarse en Reddit?**

Si, en cambio, lo que andas buscando es **inspiración para encontrar nuevos temas** para tu blog, lo que tienes que hacer es **explorar el hilo de comentarios del post**, que es donde verdaderamente suelen encontrarse aportaciones interesantes.

Y es que los comentarios de otros usuarios pueden darnos pistas sobre q**ué otras cosas interesan a la que gente que muestra interés por el tema de nuestro** *subreddit***.** 

En el caso que nos ocupa, tras explorar el subreddit "DIY" y encontrar que el post "*Plank ceiling over popcorn ceiling*" era uno de los mejor votados, hemos detectado algunos comentarios interesantes en el hilo.

A raíz de estos comentarios, se nos ocurren varias ideas para un blog de empresa **centrado en el mundo del DIY, el bricolaje o incluso la decoración**. Por ejemplo:

- 10 ideas en decoración de los 70 que vuelven a estar de moda
- Ventajas e inconvenientes de los techos de madera
- Ventajas e inconvenientes de los techos de Stucco
- Comparativa: techos de Stucco vs. techos de madera
- Cómo fijar los techos madera: pegamentos, adhesivos y técnicas
- Cómo quitar un techo de Stucco con éxito

**Más info**: **<https://www.reddit.com/>**

# **Oleoshop Radio,**

## **el nuevo canal de podcast #ecommerce**

Descubre Oleoshop RADIO, un nuevo canal dedicado al ecommerce y al marketing online con artículos, casos de éxito, entrevistas, consejos y trucos para que puedas aprender y aplicarlos en tu tienda online.

Estaremos contigo cada semana en Itunes, Soundcloud y Ivox.

Y si quieres mucho más, tienes cientos de artículos, guías y ebooks totalmente GRATIS en nuestra página web: www.oleoshop.com

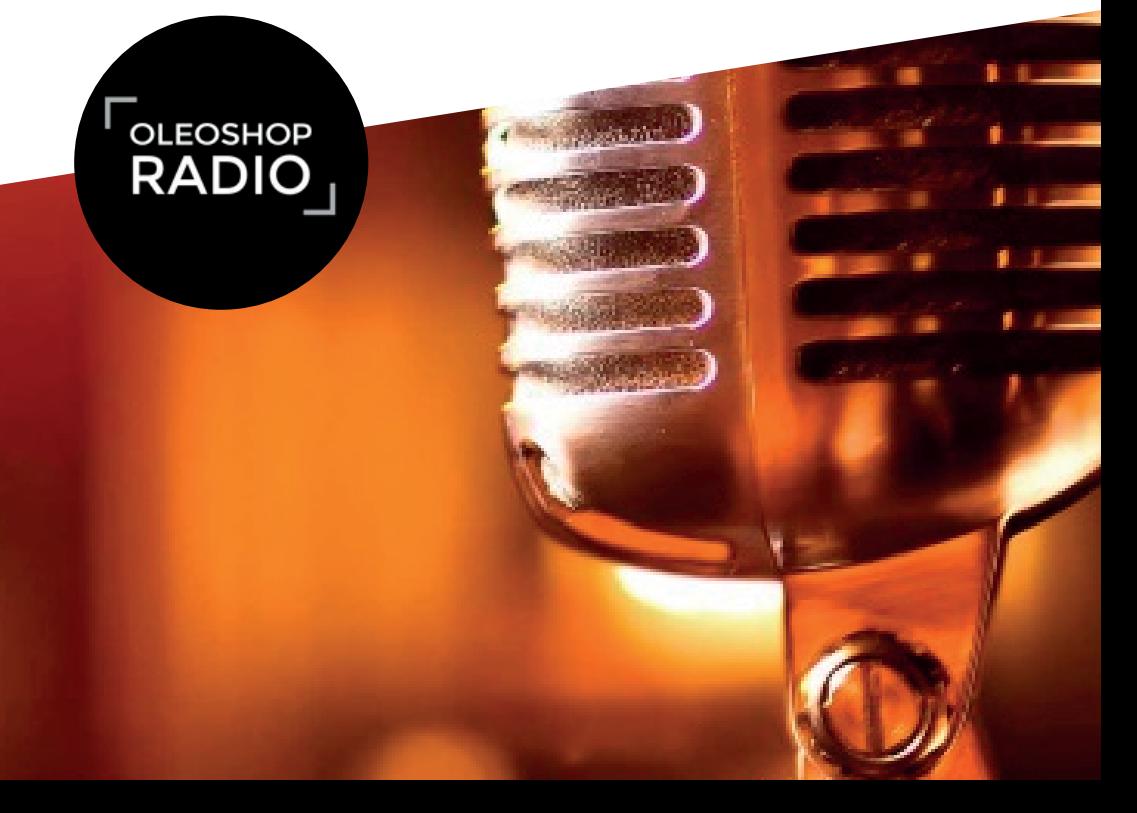

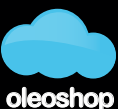

tu plataforma ecommerce

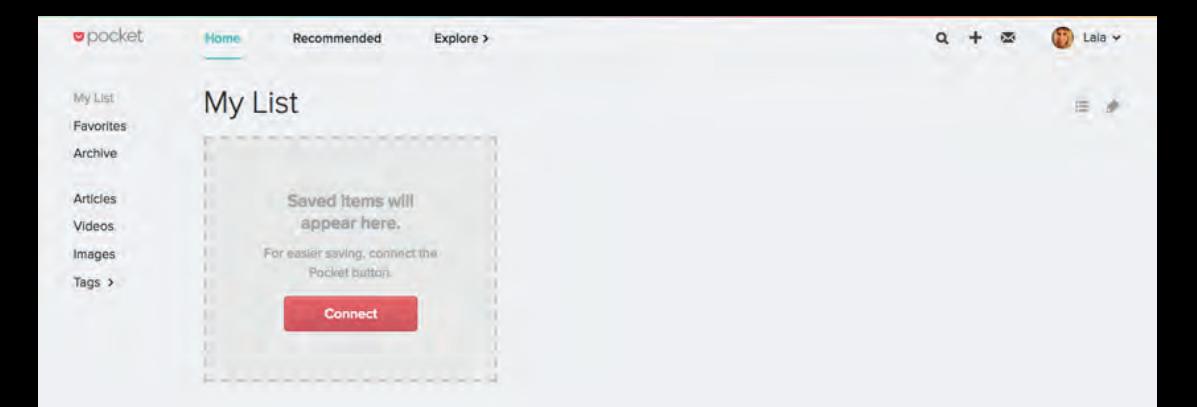

## **#5 – Pocket**

#### **¿Qué es Pocket?**

Pocket es una plataforma online que nos permite guardar en un mismo lugar todos esos contenidos que nos van interesando, para leerlos más tarde cuando realmente podamos.

Es la herramienta oficial del "Save For Later", y una de las más antiguas además de popular. A fecha de 2017 cuenta con 22 millones de usuarios y 2 billones de ítems guardados.

#### **¿En qué consiste Pocket?**

Pocket es realmente fácil de usar. Es una **herramienta gratuita (**aunque tiene versión Premium), con lo que sólo tienes que registrarte y empezar a usarla. Puedes registrarte con tu correo o directamente con tu cuenta de Google.

Lo interesante de Pocket es que permite guardar **todo tipo de contenidos desde todo tipo de dispositivos.** 

Una vez formas parte de la comunidad de Pocket, podrás usarlo desde **el móvil, la tablet, el escritorio del ordenador, tu bandeja de entrada e incluso desde aplicaciones de terceros.** Como sucede con el botón de Pinterest, hay muchísimas aplicaciones que incorporan el botón de Pocket para guardar los contenidos para más tarde.

Además de ello también **te permite guardar formatos variados**, no sólo blog post o artículos, sino también vídeos, imágenes, fotografías... lo que se te ocurra. Y una vez esos contenidos han sido guardados en Pocket, **no necesitas conexión a Internet** para acceder a ellos, ya que están descargados en la aplicación.

## **¿Cómo funciona Pocket?**

Una vez en Pocket, verás que los contenidos se dividen en **3 pestañas principales**: My List, Recommended y Explore.

## **#1 – My List**

La primera pestaña, que es la que se muestra por defecto, es una interfaz pensada para **aglutinar los contenidos que quieres consumir más tarde.** 

Incluye un sidebar izquierdo con diferentes categorías que te permitirán agrupar los contenidos **por formatos** (artículos, vídeos o imágenes), asignarles **etiquetas a medida** o agregarlos a tu **selección de favoritos.**

## **#2 – Recommended**

En esta pestaña, la herramienta recomienda **artículos procedentes de un sinfín de medios online de calidad** que pueden resultar de interés al usuario. Por supuesto, todos los artículos recomendados pueden guardarse en la primera pestaña, My List.

## **#3 – Explore**

La tercera pestaña invita al usuario explorar los mejores artículos de Pocket, se presupone que los más guardados por los usuarios.

Estos contenidos Top de Pocket se encuentran **organizados por diferentes temas**: Finanzas, Tecnología, Salud, Viajes... Y también se incluye una pestaña con **lo mejor del 2016**.

Es una manera estupenda de descubrir nuevo contenido que **ya ha disfrutado de probado éxito social.**

#### **¿Qué tiene que ver Pocket con el content curation?**

De entrada, podría parecer que Pocket no es una herramienta de content curation. Y efectivamente se encuentra lejos de herramientas como **[Content Gems](https://contentgems.com/)** o **[Medium](https://medium.com/)**.

Pero Pocket cubre una función clave que **resulta complementaria** a la tarea de content curation, resolviendo una necesidad con la que cualquier *content curator* se ha topado alguna vez: el hecho de **encontrar el contenido perfecto para compartir en el peor momento** y no saber cómo acordarse de él más adelante ni cómo o dónde guardarlo.

Pocket es, por tanto, un g**ran aliado a la hora de completar el mix de contenidos** de una marca ya que ofrece un soporte impagable en momentos en los que quizá nos está buscando activamente contenido para compartir, pero que son igual de valiosos.

Pero no sólo eso: Pocket va más allá de ser un mero agregador gracias a sus categorías Recommended y Explore, que permiten precisamente poner en práctica la tarea de **investigar y seleccionar contenido ajeno relevante** para compartir con la propia audiencia.

En estos dos apartados de Pocket, podemos encontrar artículos súper interesantes, **muy relevantes para nuestra audiencia o con un enfoque insólito** que nos permitirán tanto encontrar contenido para compartir como inspirarnos para redactar contenidos propios.

En resumen, Pocket es una herramienta básica de content curation que **complementa muy bien la función de otras herramientas** más completas o más específicamente enfocadas a la tarea de "curar" contenido ajeno. Es una herramienta que te va ayudar a no perder esos contenidos que te han resultado interesantes en un momento dado y que crees que vale la pena compartir con tu público.

#### **Más info**: **<https://getpocket.com/>**

Con estas 5 herramientas básicas ya puedes empezar a practicar el content curation para tu tienda online. Verás cómo enseguida **encuentras contenidos de interés y te inspiras mucho más fácilmente** para encontrar nuevos temas para tu blog.

¡Cuéntanos cómo te va!